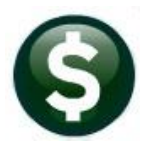

# **RELEASE NOTES – SEPTEMBER 2019**

This document explains new product enhancements added to the **ADMINS Unified Community for Windows BUDGET** system**.**

#### **CONTENTS**

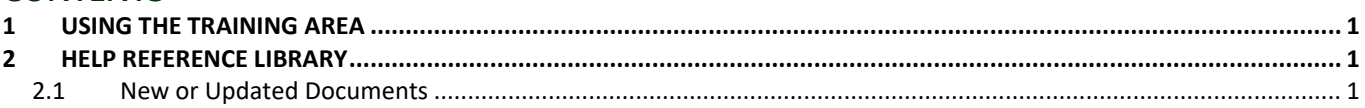

# <span id="page-0-0"></span>**1 USING THE TRAINING AREA**

**BUDGET**

To enter training mode, at the log in screen,

- 1. click on the training mode checkbox,
- 2. enter the password:

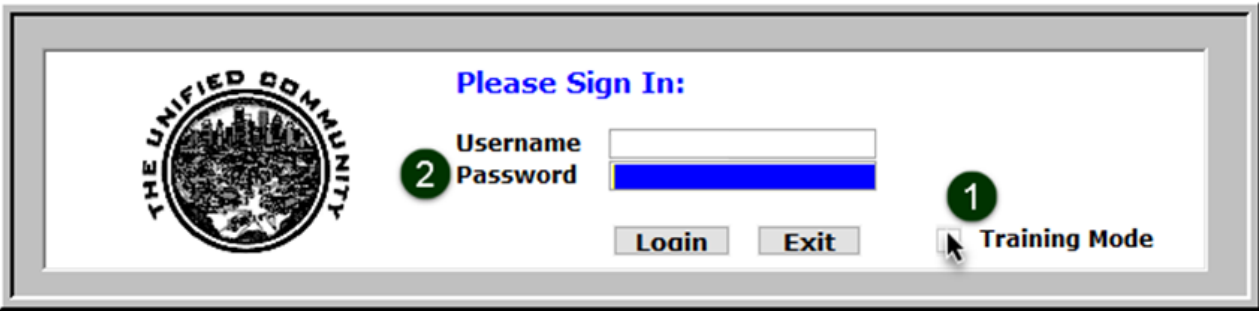

<span id="page-0-1"></span>To have the training area updated, send an email to [support@admins.com.](support@admins.com)

## **2 HELP REFERENCE LIBRARY**

<span id="page-0-2"></span>The following new or updated documentation was added to the Help Reference Library.

### **2.1 New or Updated Documents**

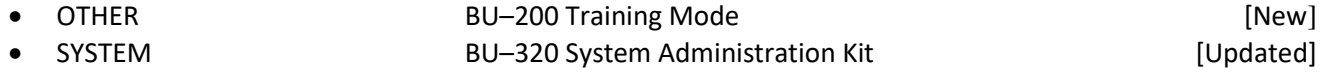